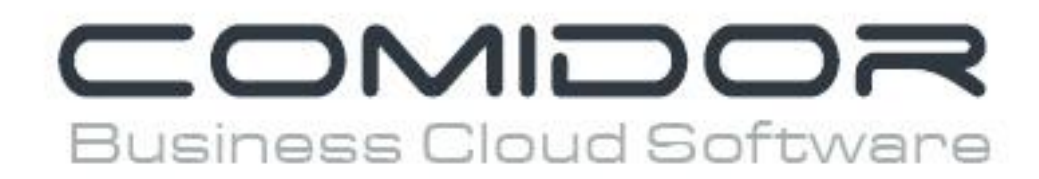

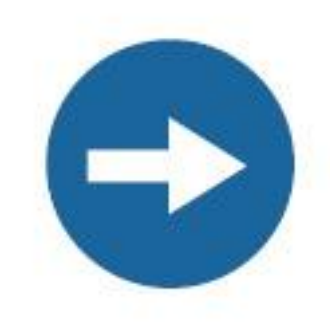

# **Advanced Analytics**

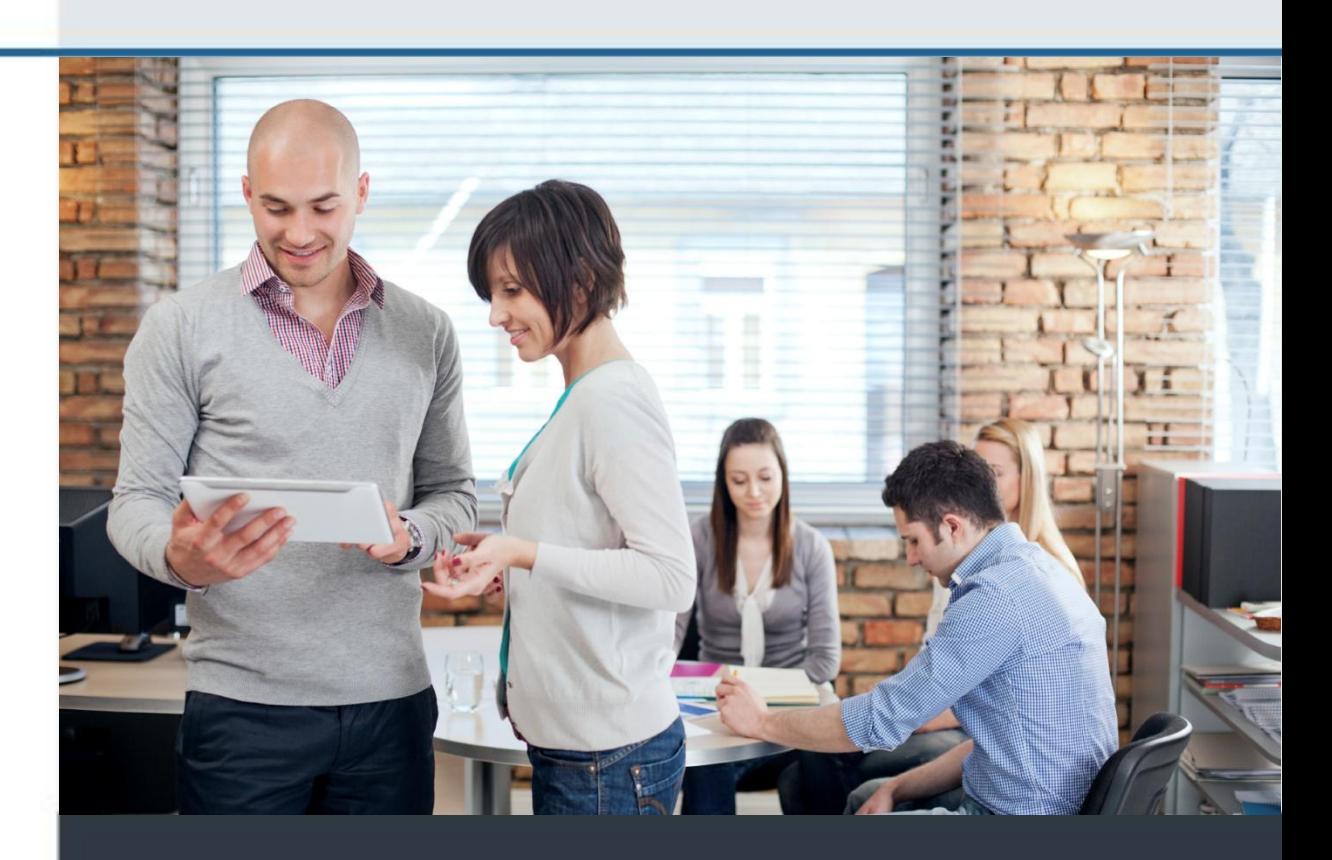

www.comidor.com

## Advanced Analytics

Comidor offers an unprecedented set of Business Intelligence features and capabilities. You have now the ability to create your own reports and mine data from your own database. This feature is available from every unit.

With Analytics you can display the records results after advanced analysis (Simple analysis, Time analysis, Map). Results can also be combined with other units.

Open a unit e.g. Tasks from the Apps menu. To begin the advanced analysis click the "**Analytics**" button.

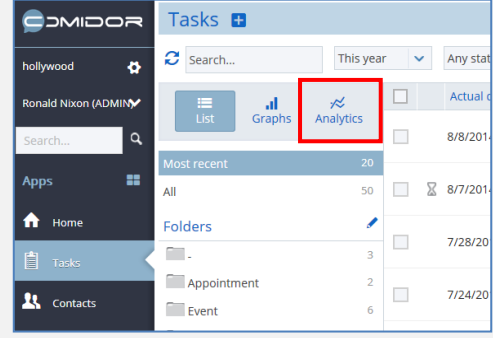

This is the first screen of your analysis.

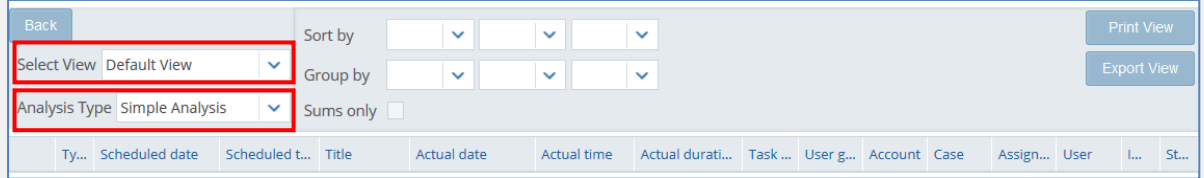

Choose the type of view in the field "**Select View**"

- Default view: This view contains results for the fields that are in this specific unit.
- New view: Create your own view by selecting the fields you want to appear in the report from any unit related to the unit fields.

Choose the type of analysis in the field "**Analysis Type**"

- Simple Analysis: Analysis based on the fields of the unit. Select the field you want to make groups and view the sums of the grouping.
- Time Analysis: Analysis based on time (year, month, date) and on countable fields (duration, costs etc)
- Map: View the results of the analysis on a map, using business geolocation technology.

#### **Default View**

Choose "Default view" and then "Time Analysis". Immediately you get the following results.

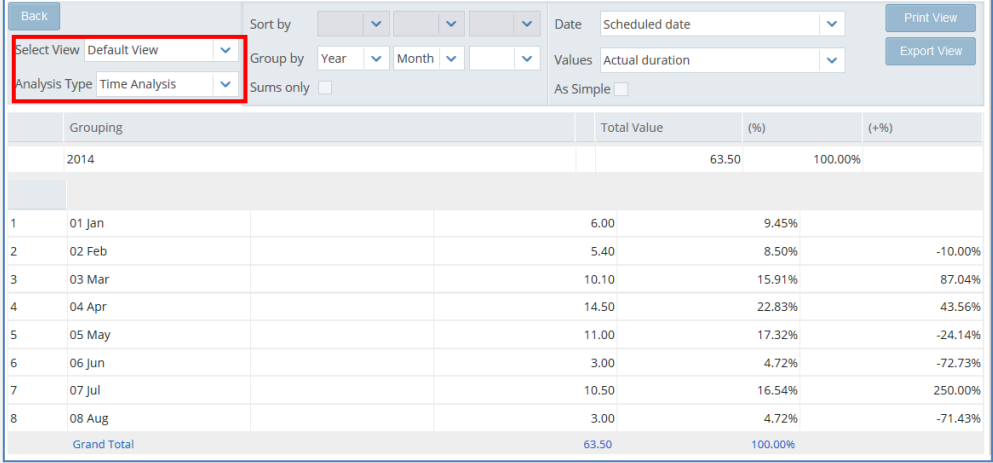

**Group the results** based on any field. Choose the categorization in the Group by fields.

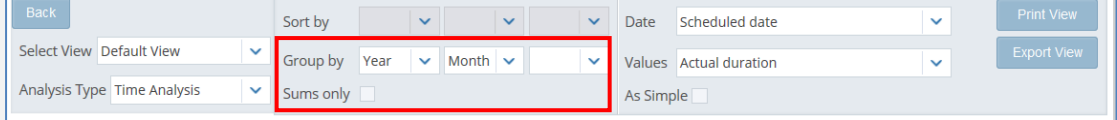

Check the "**Sums only**" box to see only the sums of your results.

Then select to view the results based on Scheduled or Actual date and select the values you want to show. Click the "**As Simple**" checkbox to view your results summarized.

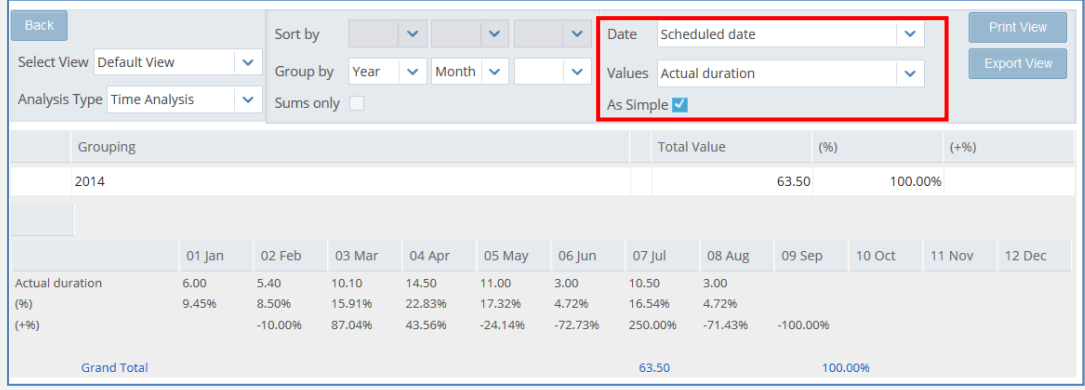

#### **New View**

**Β**

Create your own view and present them as Simple or Time analysis, grouping or sorting in whichever field you want. All views are exportable and printable.

In the "Select View" field choose "**New View**". A new window appears. Click the + button to show the available fields.

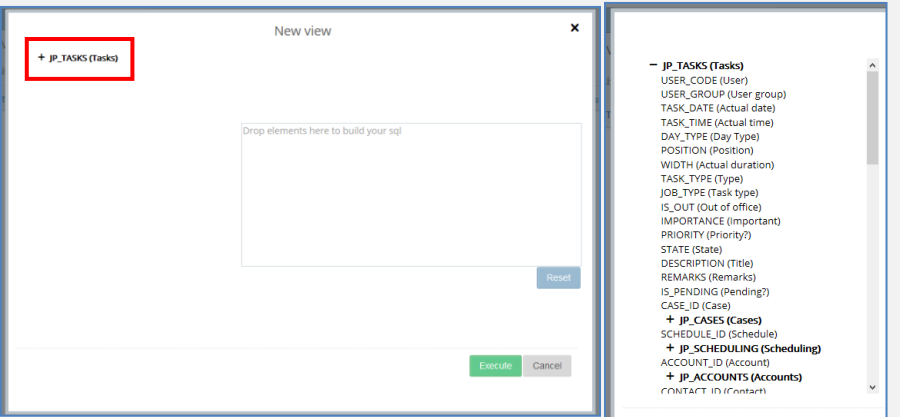

Choose the desired fields and simply drag and drop them to the white

IMPORTANCE (Important)<br>PRIORITY (Priority?)

are to build your **sql query**. Every object will be a new column to your results.

As soon as you have chosen the fields click the "**Execute**" button.

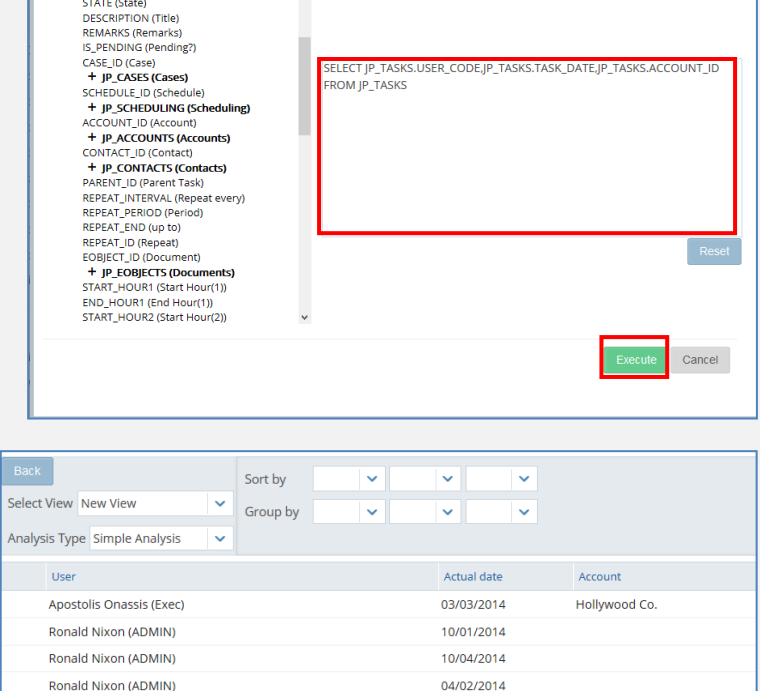

New view

 $\hat{\phantom{a}}$ 

 $\bar{\mathbf{x}}$ 

Here are the results.

#### Now you can **group and sort** them by any available field.

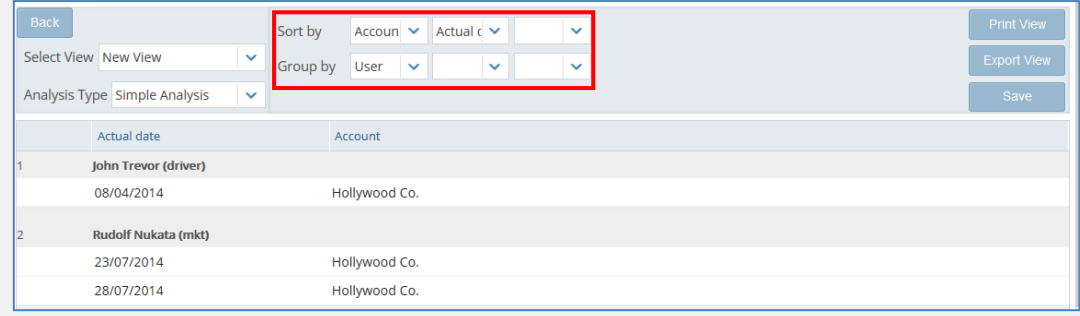

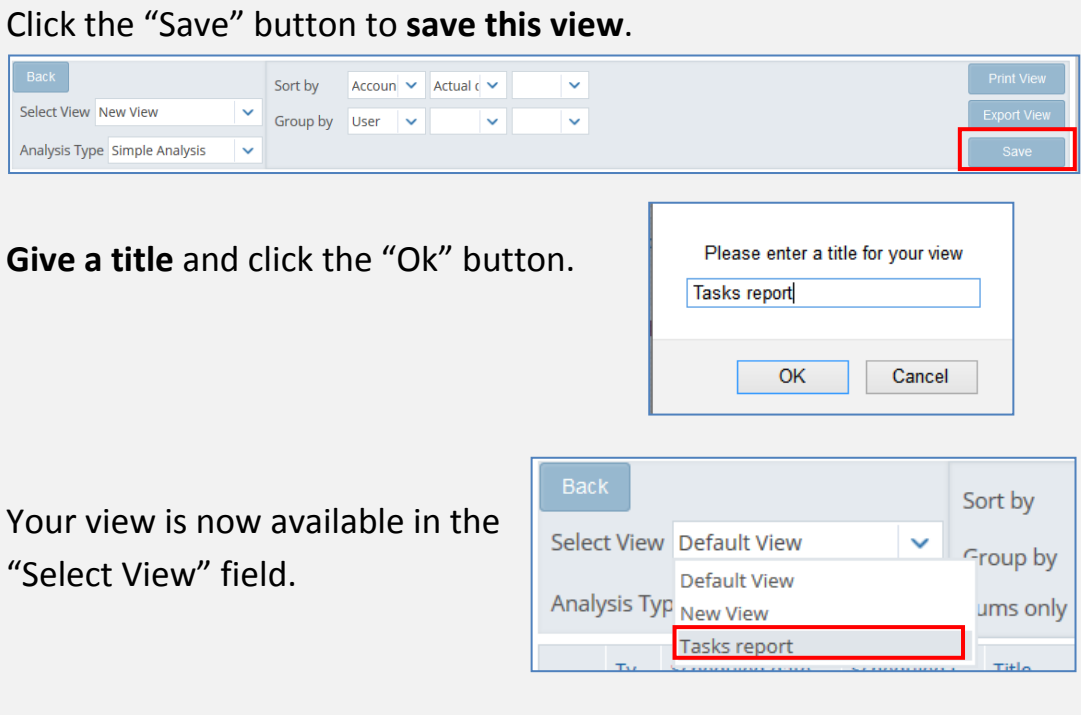

### **Reporting**

Click the "**Print View**" button to print the resutls or the "**Export View**" button to export the results in Excel document.

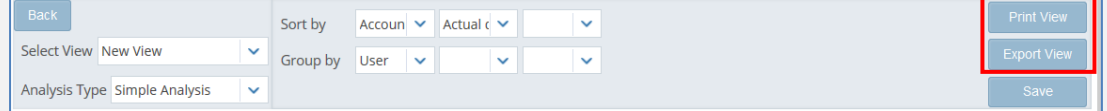

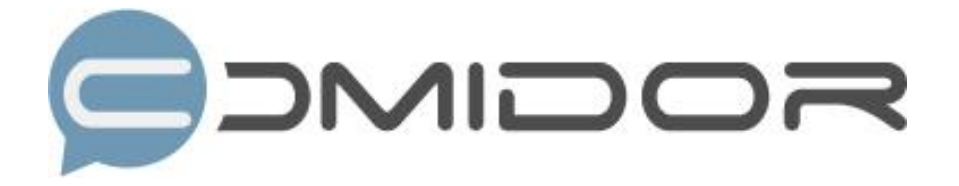

Comidor is an easy-to-learn business software, offering plenty integrated solutions that help enterprises to run more efficiently!

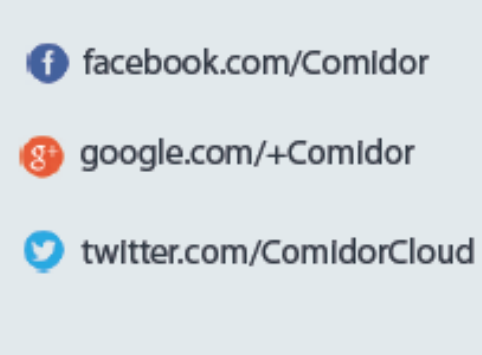

Info@comidor.com

www.comidor.com